ppment & Training Workshop - www.iceaaonline.com

# **A Technomics**

# EVM Visualization: The Technomics Radar Tool

Tyler Staffin – Technomics, Inc.

# **Authors**

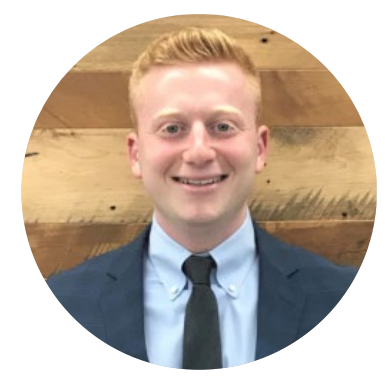

**Tyler Staffin**

Tyler Staffin is a recent Mathematics (B.S.) graduate of Penn State University. Since then, he has been working at Technomics in Arlington, Virginia as a Cost Analysis Associate. He has been introduced to the Cost Analysis community through the lens of EVM, and looks forward to being involved with ICEAA and further research efforts in the near future.

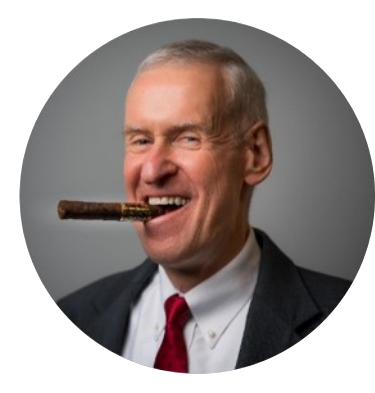

#### **Dr. Brian Flynn**

Brian Flynn supports national security efforts at Technomics' Arlington, Virginia, headquarters. His areas of expertise include capability portfolio analysis and AoAs, weapon system and software cost estimating – including the cloud, EVM, econometric modeling, and corporate financial health. Dr. Flynn has undying pride in his service as a Marine.

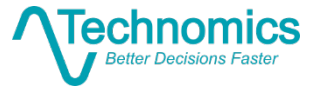

Presented at the 2019 ICEAA Professional Development & Training Workshop - www.iceaaonline.com

**Data Visualization** is the presentation of data in a pictorial or graphical format. It enables decision makers to see analytics presented visually, so they can grasp difficult concepts or identify new patterns…

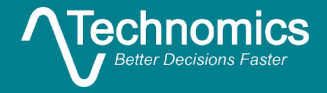

# Data Visualization in Context<br>Data Visualization in Context

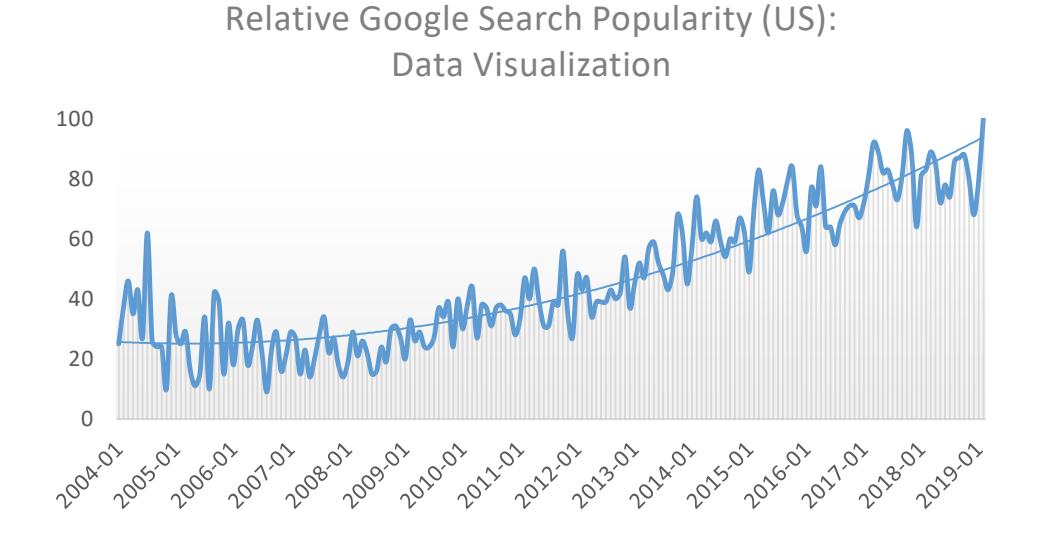

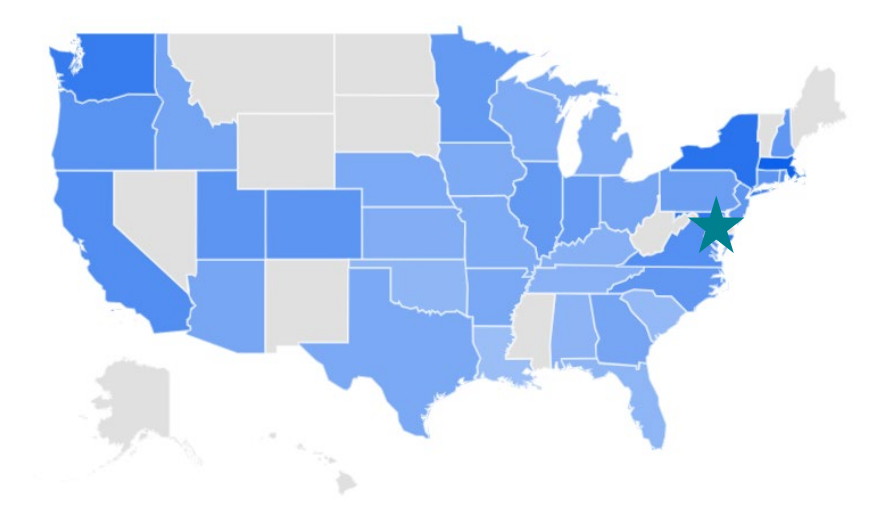

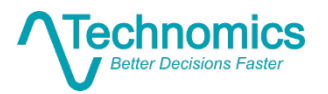

# Current Challenges in EVMS Presented at the 2019 ICEAA <u>Pro</u>fessional Development & Training Workshop - www.iceaaonline.com

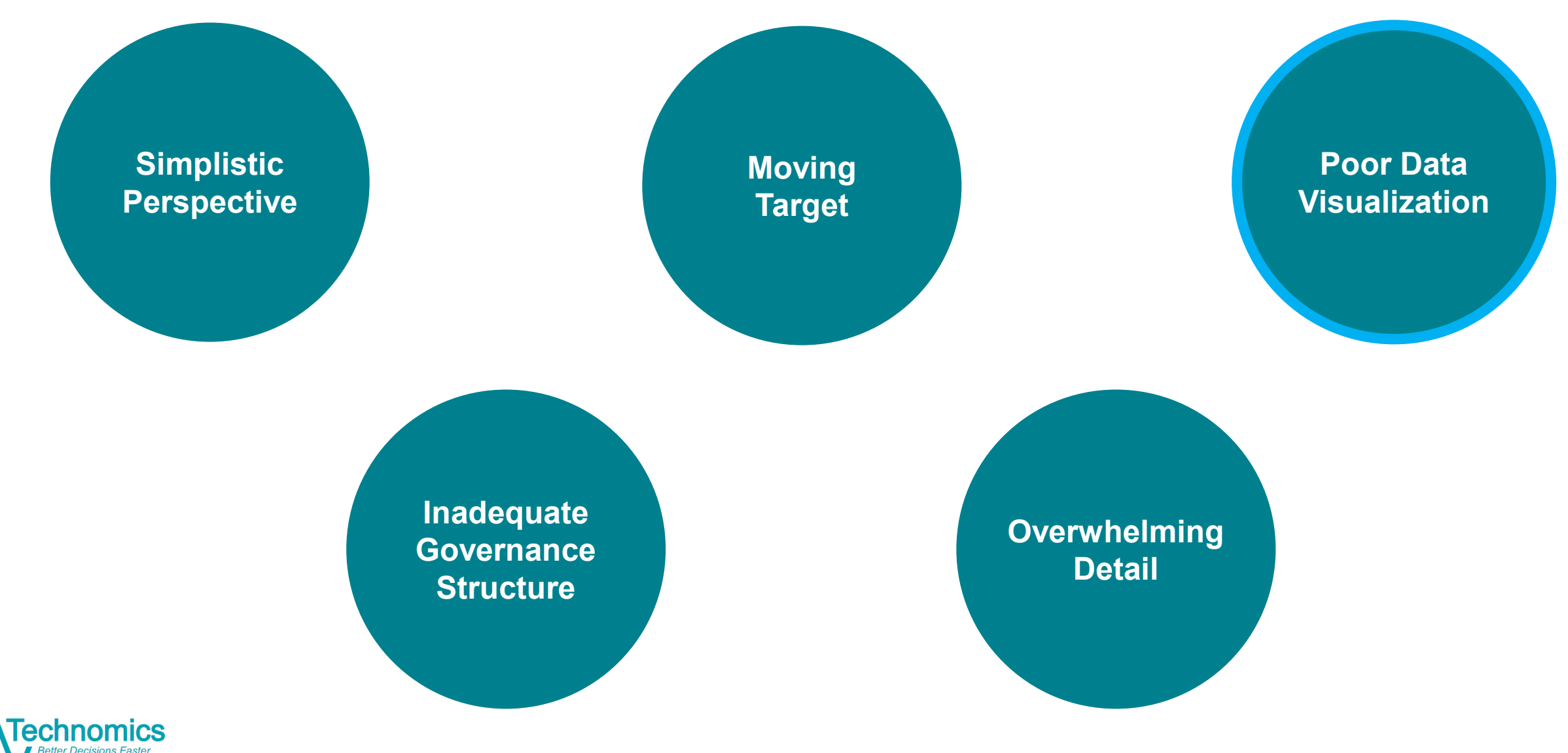

#### The Technomics Radar Tool – Original Vision Presented at the 2019 ICEAA Professional Development & Training Workshop - www.iceaaonline.com

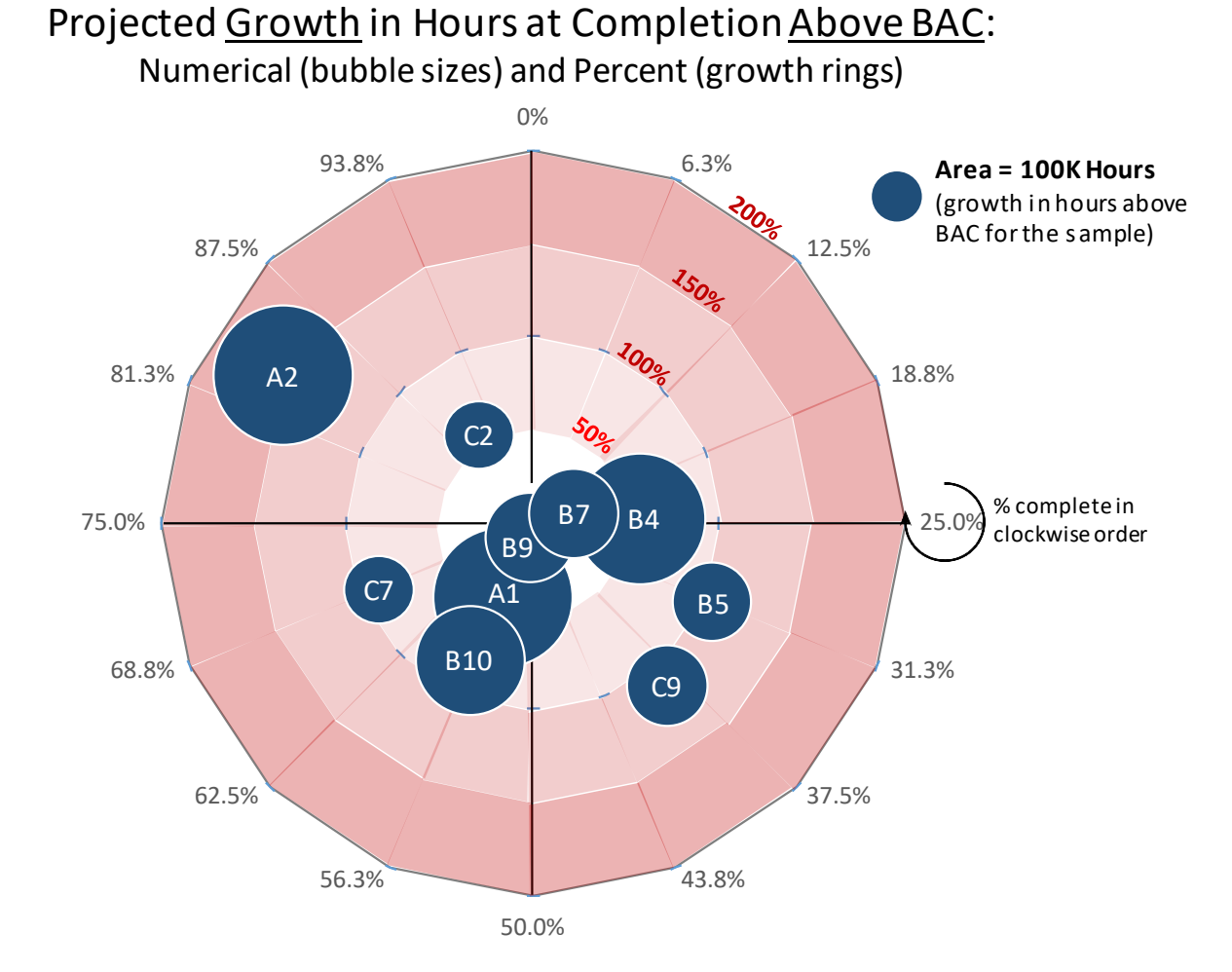

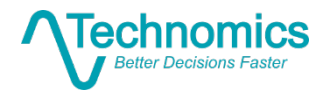

### The Technomics Radar Tool – Enhanced Presented at the 2<u>019 ICE</u>AA Pr<u>ofe</u>ssional Deve<u>lo</u>pment & Training Workshop - www.iceaaonline.com

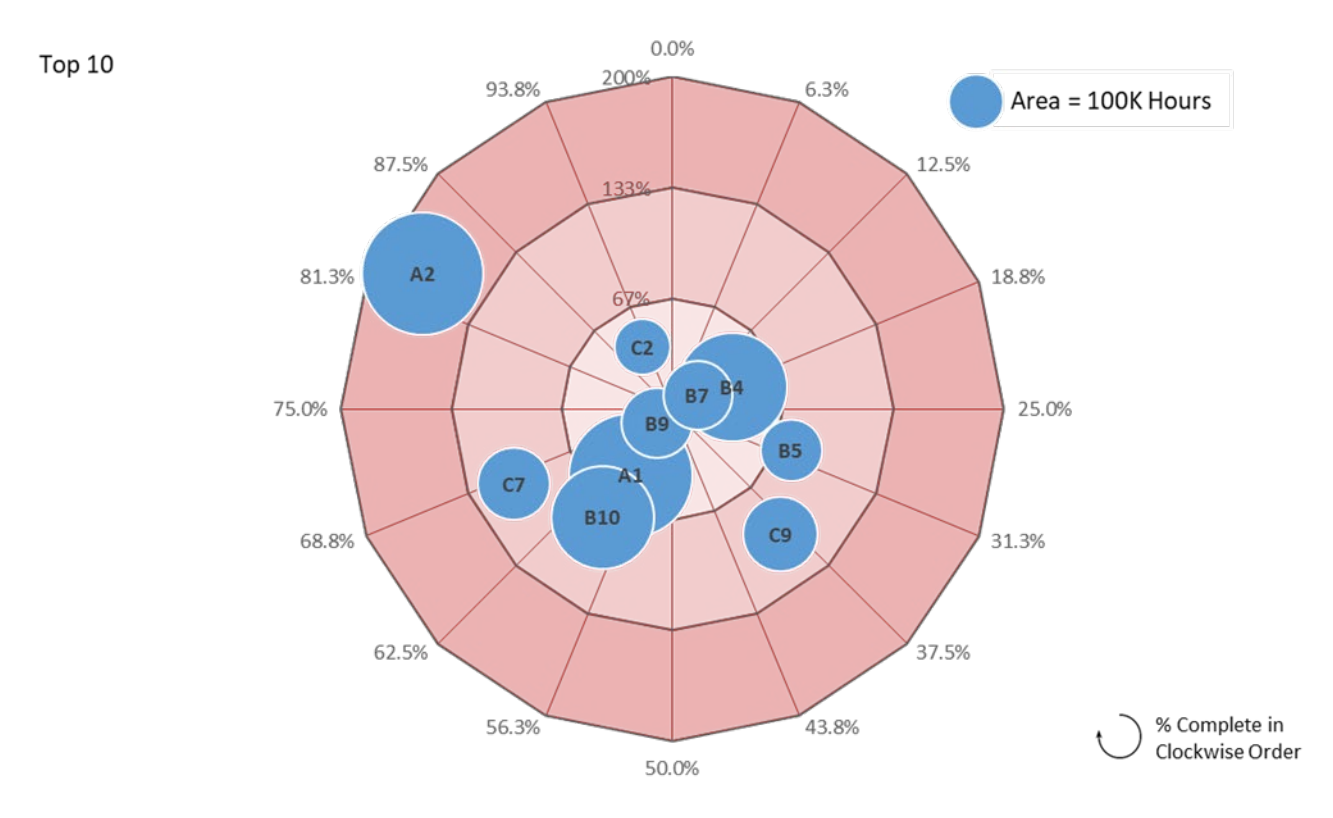

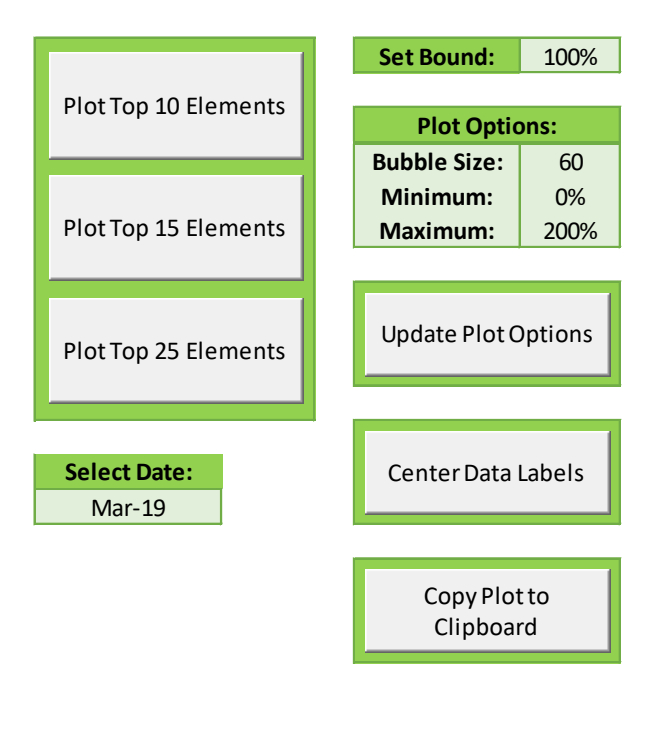

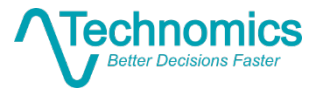

#### Hypothetical Dataset: Program Z Structured EVMS Presente<u>d</u> at the 2019 ICEAA Professional Develo<u>pm</u>ent & Training Workshop - <u>ww</u>w.iceaaonline.com

$$
z = \sum_{p=1}^{k} a_p + \sum_{q=1}^{m} b_q + \sum_{r=1}^{n} c_r
$$

$$
CPI = \frac{BCWP}{ACWP} \qquad PC = \frac{BCWP}{BAC} \qquad SPI = \frac{BCWP}{BCWS}
$$

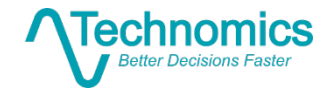

#### Procedure Overview Presented at the 2019 ICEAA Professional Development & Training Workshop - www.iceaaonline.com

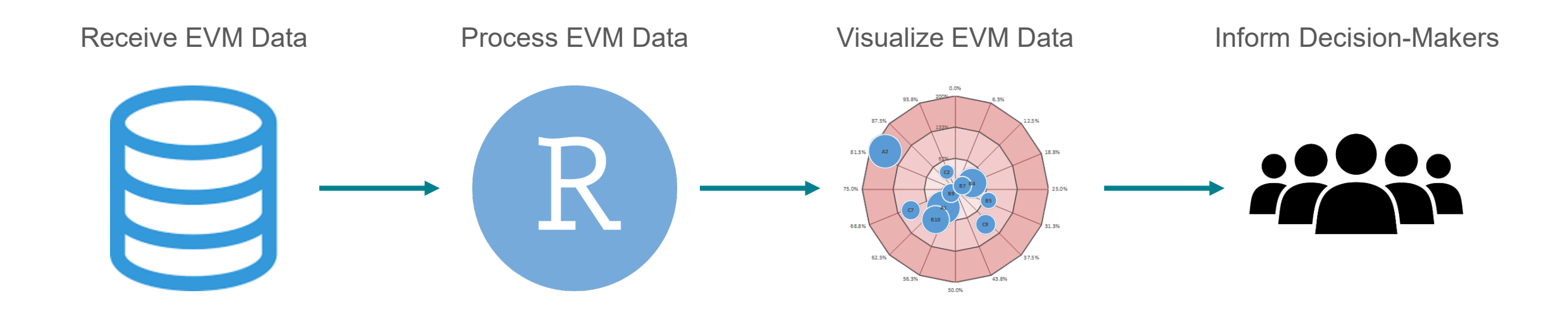

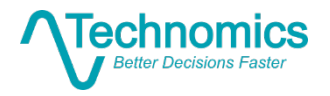

## EVM Data Processing via R Presented at the 2019<sub>.</sub>ICEAA Professional Development & Training Workshop - www.iceaaonline.com

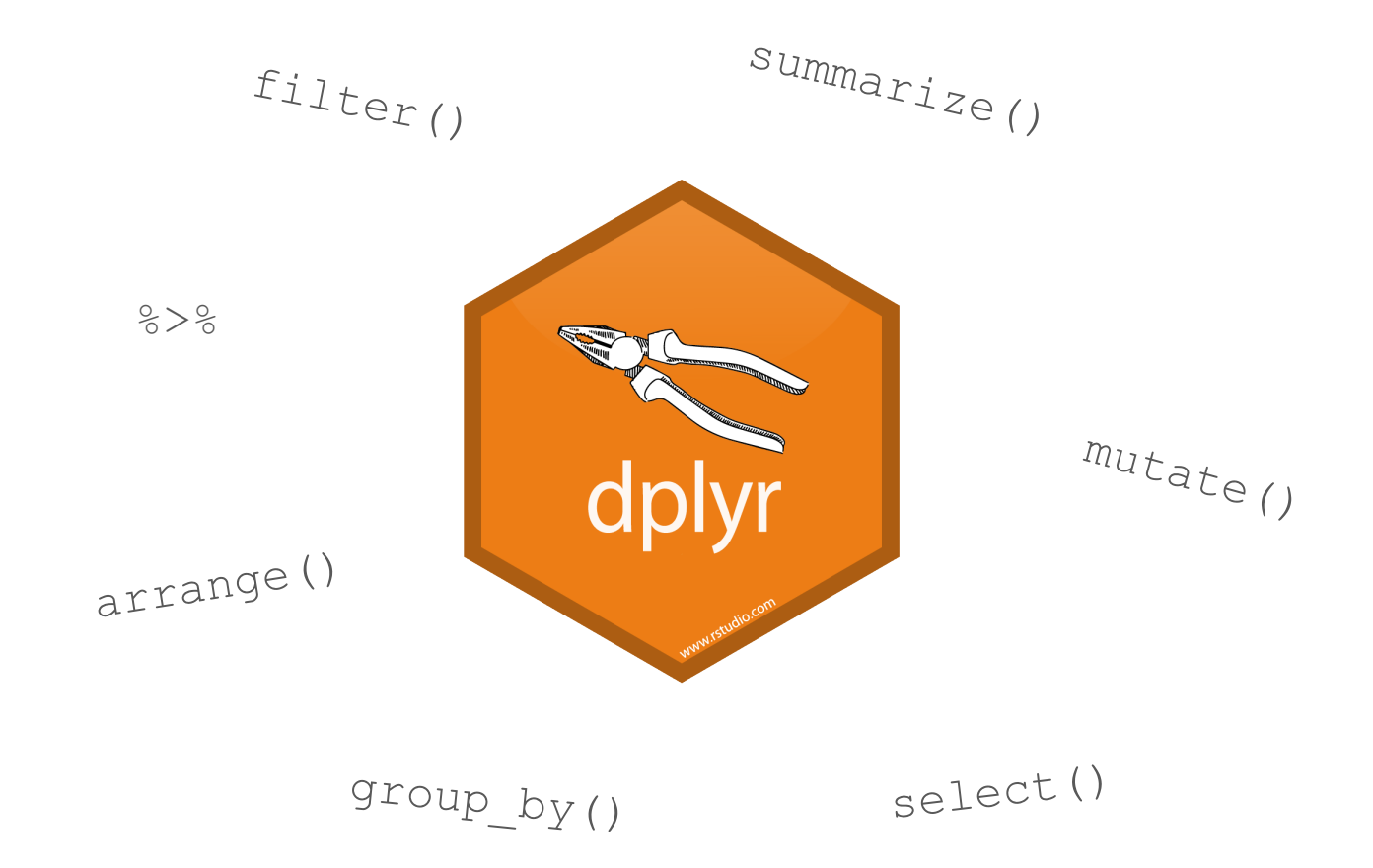

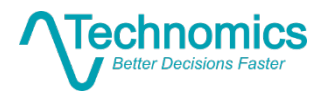

**Source:** dplyr.tidyverse.org **10**

#### TRT Mechanics: Raw Data Entry Presented at the 2019 ICEAA Professional Development & Training Workshop - www.iceaaonline.com

#### Raw Data Snapshot

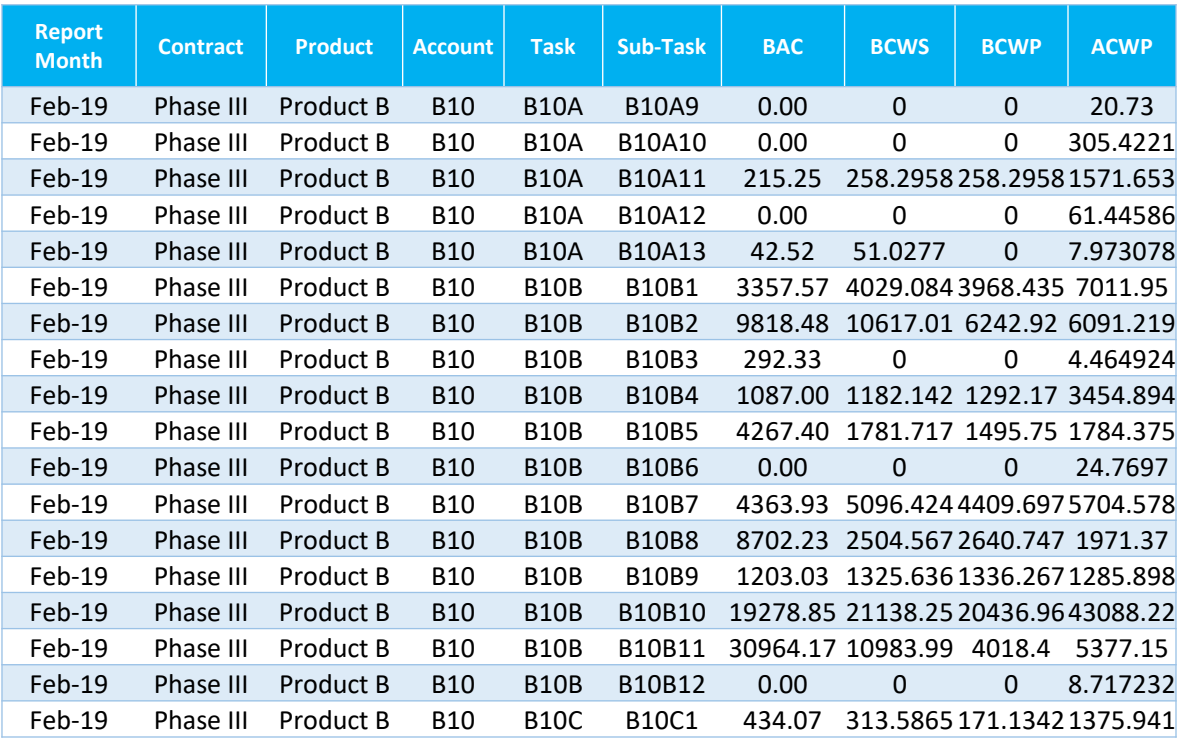

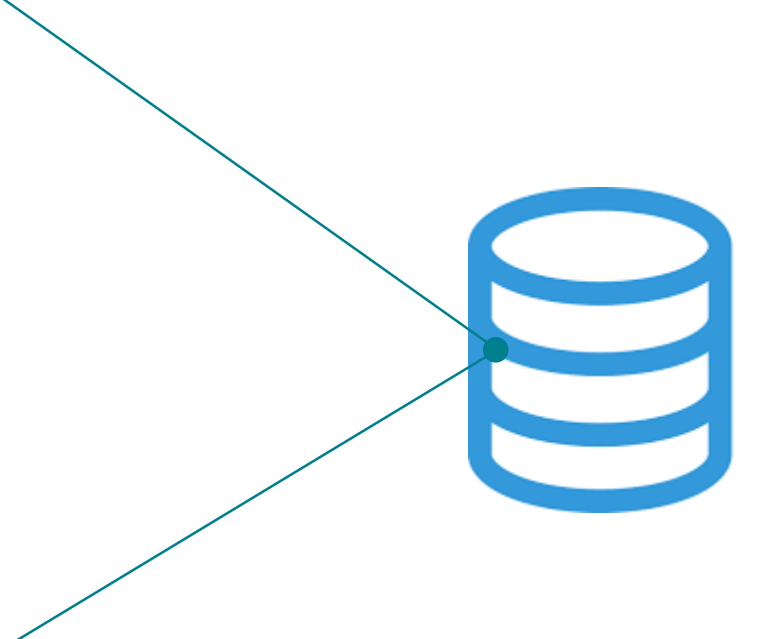

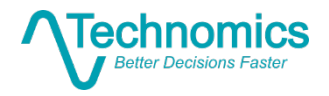

#### TRT Mechanics: Data Processing Presented at the 2<u>0</u>19 ICEAA <u>Pr</u>ofessional Development & Training Workshop - www.iceaaonline.com

#### Top 25 Worst Performing Accounts by EAC CV

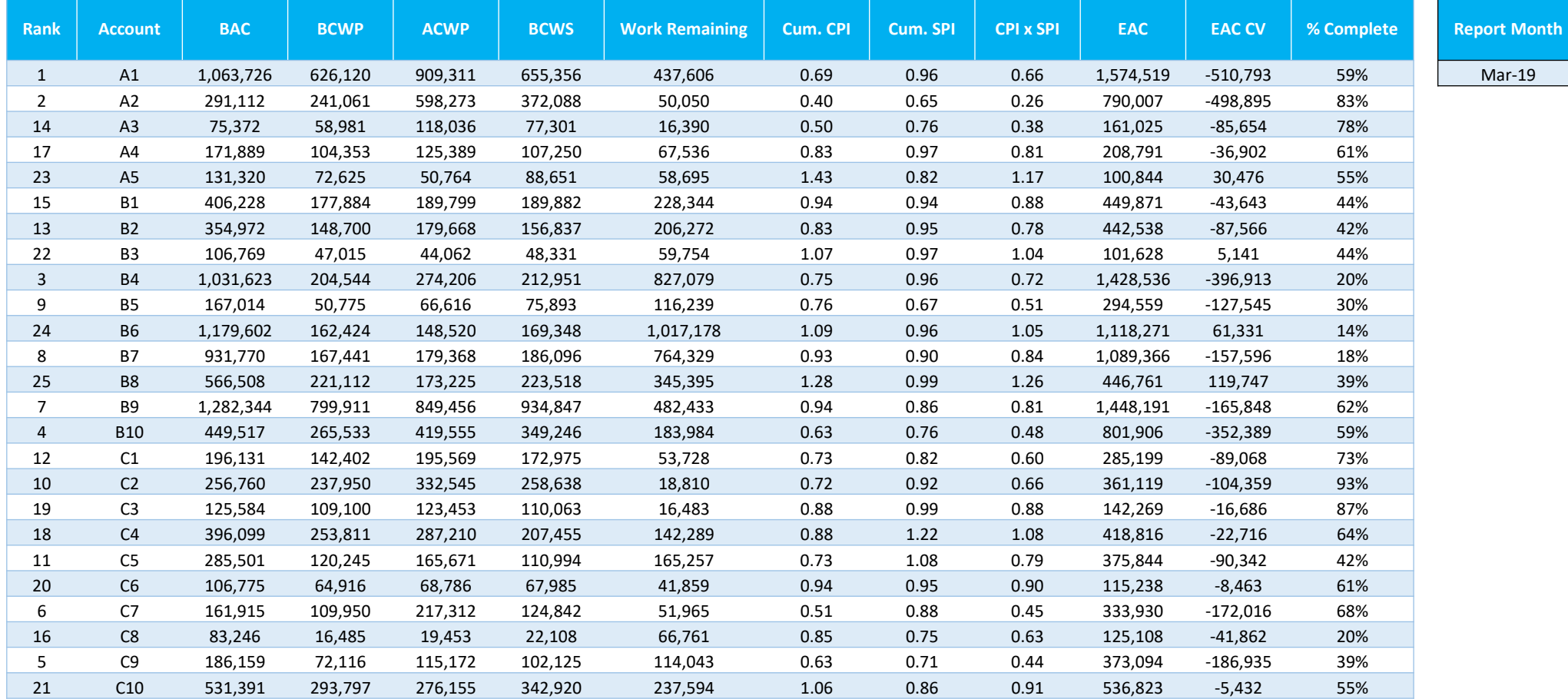

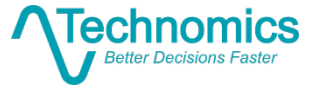

## TRT Mechanics: Plot Formatting Presented at the 2019 ICEAA Professional Development & Training Workshop - www.iceaaonline.com

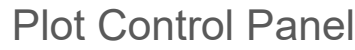

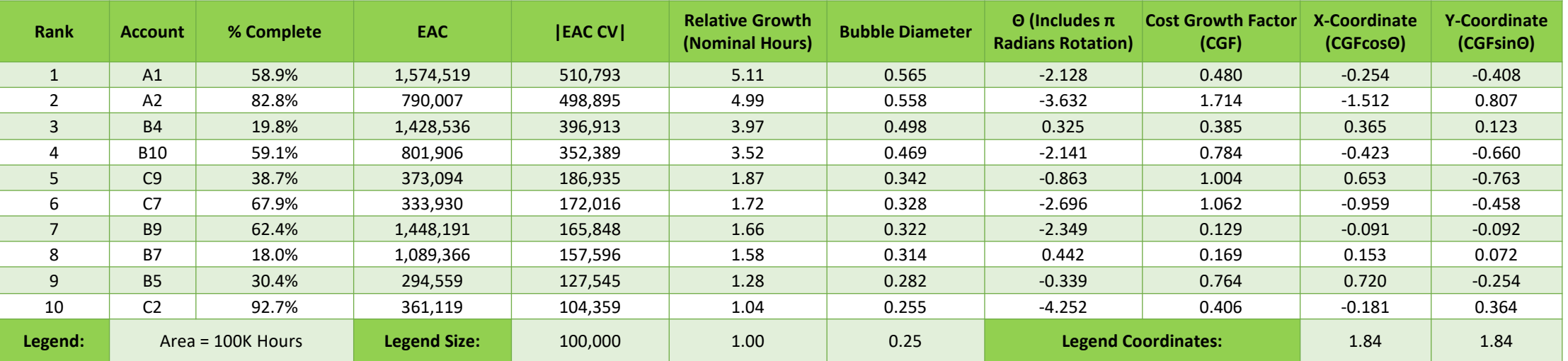

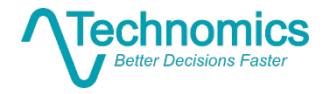

## TRT Mechanics: Plot Formatting (cont.) Presented at the 2019 ICEAA Professional Development & Training Workshop - www.iceaaonline.com

![](_page_13_Picture_272.jpeg)

#### Styling Control Panel

![](_page_13_Picture_3.jpeg)

## TRT Mechanics: The Radar Plot Presented at the 2019 ICEAA Professional Development & Training Workshop - www.iceaaonline.com

![](_page_14_Figure_2.jpeg)

![](_page_14_Figure_3.jpeg)

![](_page_14_Picture_4.jpeg)

## TRT Mechanics: The Radar Plot (cont.) Presented at the <u>201</u>9 ICEA<u>A P</u>rofessional <u>Dev</u>elopment & Training Workshop - www.iceaaonline.com

![](_page_15_Figure_1.jpeg)

![](_page_15_Picture_2.jpeg)

## TRT Mechanics: Element View Presented at the 2019 ICEAA Professional Development & Training Workshop - www.iceaaonline.com

![](_page_16_Figure_2.jpeg)

![](_page_16_Figure_3.jpeg)

## Element View: 10 Accounts Presented at the 2019 ICEAA Professional Development & Training Workshop - www.iceaaonline.com

![](_page_17_Figure_2.jpeg)

![](_page_17_Picture_3.jpeg)

### Element View: 15 Accounts Presented at the 2019 ICEAA Professional Development & Training Workshop - www.iceaaonline.com

![](_page_18_Figure_2.jpeg)

![](_page_18_Picture_3.jpeg)

### TRT Mechanics: Tracking Accounts Over Time Presented at the 2019 ICEAA Professional Development & Training Workshop - www.iceaaonline.com

![](_page_19_Figure_2.jpeg)

![](_page_19_Figure_3.jpeg)

![](_page_19_Picture_4.jpeg)

#### Tracking Accounts Over Time: Period I Presented at the 2019 ICEAA Professional Development & Training Workshop - www.iceaaonline.com

![](_page_20_Figure_2.jpeg)

![](_page_20_Picture_3.jpeg)

#### Tracking Accounts Over Time: Period II Presented at the 2019 ICEAA Professional Development & Training Workshop - www.iceaaonline.com

![](_page_21_Figure_2.jpeg)

![](_page_21_Picture_3.jpeg)

#### Tracking Accounts Over Time: Period III Presented at the 2019 ICEAA Professional Development & Training Workshop - www.iceaaonline.com

![](_page_22_Figure_2.jpeg)

![](_page_22_Picture_3.jpeg)

## TRT Mechanics: Plot Options Presented at the 2019 ICEAA Professional Development & Training Workshop - www.iceaaonline.com

![](_page_23_Figure_2.jpeg)

![](_page_23_Picture_3.jpeg)

#### Plot Options: Percent Complete Boundary Presented at the 2019 ICEAA Professional Development & Training Workshop - www.iceaaonline.com

![](_page_24_Figure_2.jpeg)

![](_page_24_Picture_3.jpeg)

## Plot Options: Percent Growth Maximum Presented at the 2019 ICEAA Professional Development & Training Workshop - www.iceaaonline.com

**Projected Growth in Hours at Completion Above BAC: Numerical (bubble sizes) and Percent (growth rings)**

![](_page_25_Figure_2.jpeg)

![](_page_25_Picture_3.jpeg)

Cup Mata

# Plot Options: Element Scaling Presented <u>a</u>t the 2019 ICEAA Professional Development & Training Workshop - www.iceaaonline.com

![](_page_26_Figure_2.jpeg)

![](_page_26_Picture_3.jpeg)

## **Future Enhancements: Task Deep Dive** Presented at the 2019 ICEAA Pr<u>of</u>essional Development & Training Workshop - www.iceaaonline.com

![](_page_27_Figure_1.jpeg)

**Projected Growth in Hours at Completion Above BAC:** Numerical (bubble sizes) and Percent (growth rings)

 Moving forward, this tool will include another layer of automated insight, permitting users to look closer at the lower-level Tasks underlying each Account

![](_page_27_Picture_4.jpeg)

#### **In Summary** Presented at the 2019 ICEAA Professional Development & Training Workshop - www.iceaaonline.com

![](_page_28_Figure_2.jpeg)

![](_page_28_Figure_3.jpeg)

![](_page_28_Picture_4.jpeg)

Questions? Presented at the 2019 ICEAA Professional Development & Training Workshop - www.iceaaonline.com

![](_page_29_Picture_1.jpeg)